# رقم الطراز SP 377 Series

# دليل تحديث البرامج الثابتة

يشرح هذا الدليل طرق تحديث البرامج الثابتة للجهاز التالي:

- $\mathbb{S}P$  977SNwX/377SFNwX الطابعة متعددة الوظائف:
	- $\text{SP } 377 \text{DNwX}$  الطابعة:

يمكنك تنزيل حزمة تحديث البرامج الثابتة من موقعنا اإللكتروني:

#### v **نبذة عن حزمة البرامج الثابتة**

يتم تصميم كل واحدة من ِحزم البرامج الثابتة الموجودة على موقعنا اإللكتروني كي تستخدم لطراز محدد وال يمكن استخدامها ألي طراز آخر. قم بتأكيد طراز جهازك وتنزيل حزمة البرامج الثابتة المناسبة لطراز جهازك.

#### v **إخالء المسؤولية**

إلى أقصى حد تسمح به القوانين المعمول بها، بأي حال من األحوال ال تتحمل الشركة المصنعة أي مسؤولية تجاه أي أضرار من أي نوع تنشأ عن فشل هذه البرامج، أو فقدان الوثائق أو البيانات، أو استخدام أو عدم استخدام هذه البرامج وتشغيل األدلة المزودة معها.

### **قبل تحديث البرامج الثابتة**

يتناول هذا القسم شرح بيئة التشغيل الالزمة لتحديث البرامج الثابتة.

v **أنظمة تشغيل متوافقة**

يجب أن يتم تشغيل جهاز الكمبيوتر الخاص بك باستخدام ٍ واحد من أنظمة التشغيل التالية: Windows Vista/7/8/8.1/10/Server 2003/Server 2003 R2/Server 2008/Server 2R 2012 Server2012/ Server2/R ،2008 أو 10.7 X OS أو اإلصدارات األحدث.

#### v **النسخ االحتياطي إلعدادات الجهاز**

قد تعود إعدادات الجهاز إلى إعدادات تصنيعه االفتراضية بعد تحديث البرامج الثابتة. نحن نوصيك قبل إعادة توصيل الجهاز من أجل التحديث أن تقوم بالنسخ االحتياطي إلعدادات الجهاز عن طريق الوصول إلى الجهاز باستخدام متصفح ويب من كمبيوتر متصل بالجهاز عبر إحدى الشبكات. ويمكنك ً أيضا طباعة قوائم وجهات المسح الضوئي والفاكس أو صفحة التكوين باستخدام متصفح ويب أو لوحة التحكم في الجهاز. ارجع إلى األدلة الواردة مع الجهاز لمطالعة التفاصيل.

#### v **االتصال**

قم بتوصيل الكمبيوتر والجهاز عبر إحدى الشبكات أو بشكل مباشر باستخدام وصلة USB.

#### **تنبيه**:

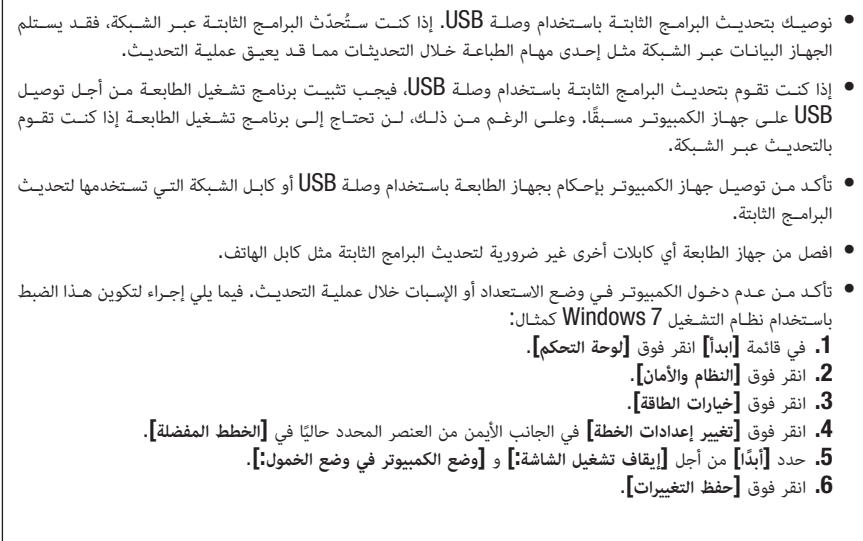

### **تحديث البرامج الثابتة**

يتناول هذا القسم إجراءات تحديث البرامج الثابتة. اتبع اإلجراءات بعناية.

**تنبيه**:

- ال تقـم بتشـغيل جهـاز الطابعـة باسـتخدام لوحـة التحكم واحرص علـى الوصول إلى جهاز الطابعة باسـتخدام برنامـج صورة الويب "Monitor Image Web "وال تقــم بتنفيــذ عمليــات إرســال الفاكــس أو الطباعــة أو المســح الضوئــي TWAIN خــال عملية التحديثات.
	- قد يستغرق التحديث فترة حتى يكتمل. ال توقف التشغيل أثناء التحديث.
	- ال تفصل الكابل الذي تستخدمه من أجل إتمام التحديثات خالل عملية التحديث.

### $\overline{A}$

- عند استخدام جهاز كمبيوتر يعمل بأحد أنظمة التشغيل Windows، يجب أن يكون لديك حساب ميلك إذن "إدارة الطابعات". قم بتسجيل الدخول كعضو مجموعة المسؤولن للحصول على هذا الإذن.
- تأكد من طباعة صفحة التكوين قبل التحديث وبعده. تتيح مقارنة صفحتي التكوين قبل التحديث وبعده لك أن تتحقق من نجاح التحديث أو عدمه.
	- الشاشات التي تظهر يف اإلجراءات التالية هي أمثلة تعتمد عىل نظام التشغيل 7 Windows ما مل يرد ذكر غري ذلك.

تأكـد مـن توصيـل جهـاز الكمبيوتـر بإحـكام بجهـاز الطابعــة باسـتخدام وصلــة  ${\rm USB}$  أو كابـل الشـبكة التـي تسـتخدمها  $\blacksquare$ **لتحديــث البرامــج الثابتــة. افصــل أي كابــات أخــرى غيــر أساســية.**

# **اطبع صفحة التكوين.**

لالطالع على تفاصيل بشأن طباعة صفحة التكوين باستخدام SFNwX/377SNwX377 SP، راجع دليل المستخدم. لطباعة صفحة التكوين باستخدام DNwX377 SP، قم بتشغيل الجهاز أثناء الضغط على المفتاح ]**بدء**[ لمدة 13 ثانية، ثم حرر المفتاح ]**بدء**[. قم بتدوين اإلصدار الحالي من البرامج الثابتة )يظهر تحت اسم "إصدار البرامج الثابتة" في صفحة التكوين).

# **انقر ً نقرا ً مزدوجا فوق** ]exe.FwUpdateTool**(** ]**في نظام التشغيل Windows )أو رمز**

]Tool Update Firmware**(** ]**في نظام التشغيل X OS )لتشغيل أداة تحديث البرامج الثابتة.**

يظهر مربع حوار يشتمل على عبارات تحذيرية.

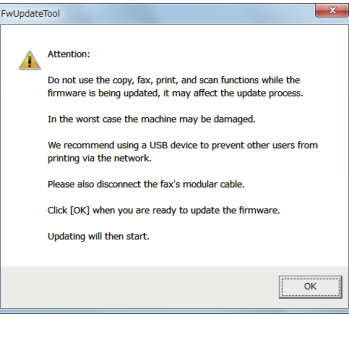

**اقرأ تلك العبارات التحذيرية قراءة متأنية ثم انقر فوق** ]OK]**.** يتم فتح أداة تحديث البرامج الثابتة.

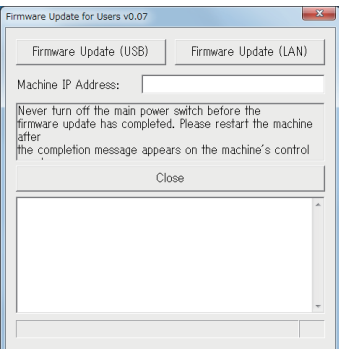

ال تغلق أداة التحديث ما لم يطلب منك القيام بذلك.

**فــي حالــة التوصيــل باســتخدام وصلــة USB، انقــر فــوق** ])USB (Update Firmware**(** ]**فــي نظــام التشــغيل Windows )أو** ])USB (Update W/F**(** ]**فــي نظــام التشــغيل X OS). فــي حالــة التوصيــل باســتخدام شــبكة، أدخـل عنـوان IP للجهـاز فـي** ]Address IP Machine**(** ]**فـي نظـام التشـغيل Windows )أو** ]IP Machine] **)فـي نظـام التشـغيل X OS)، ثـم انقـر فـوق** ])LAN (Update Firmware**(** ]**فـي نظـام التشـغيل Windows ) أو** ])NET (Update W/F**(** ]**فــي نظــام التشــغيل X OS).**

**انظر نافذة أداة تحديث البرامج الثابتة لمطالعة الرسائل والنسبة المئوية الكتمال التحديث.**

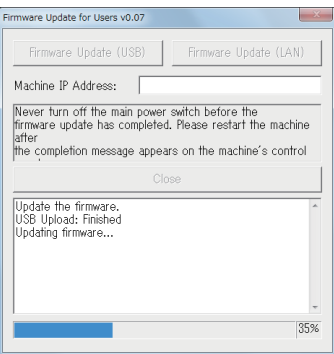

#### SP 377SNwX/377SFNwX  $\clubsuit$

كما يظهر معدل التقدم في التحديث في لوحة التحكم في الجهاز.

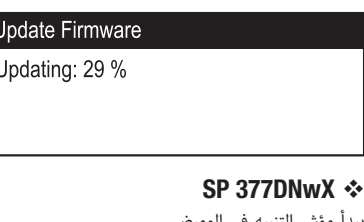

يبدأ مؤشر التنبيه في الوميض.

**انتظر حتى تظهر رسالة اكتمال التحديث في نافذة أداة تحديث البرامج الثابتة.**

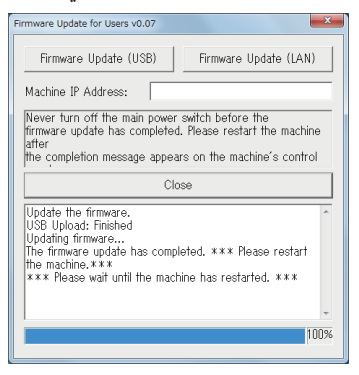

انقر فوق **[Close**] ليتم غلق أداة التحديث.

### SP 377SNwX/377SFNwX  $\clubsuit$

تحقق أيضًا من ظهور رسالة اكتمال التحديث في لوحة التحكم في الجهاز. يبدأ الجهاز عملية تحديث البرامج الثابتة التالية.

#### Completed Update FW

Please Restart the Machine

### SP 377 DNwX ❖

يبدأ مؤشر التنبيه في الوميض.

**انتظر حتى يعاد تشغيل الجهاز.** يؤدي الجهاز عملية تهيئة بعد إعادة تشغيله.

#### SP 377SNwX/377SFNwX ❖

تظهر رسالة "...wait Please "في لوحة التحكم في الجهاز. تظهر رسالة "Ready "في لوحة التحكم في الجهاز.

#### SP 377 DNwX $\cdot$

تومض كل المؤشرات مرتين ثم يضيء مؤشر الطاقة.

إذا لم تظهر كلمة "Ready "بعد مضي دقيقة واحدة أو إذا لم يضيء مؤشر الطاقة، فإن التحديث لم يكتمل. في هذه الحالة، انظر صفحة 6 "في حالة عدم انتهاء التهيئة بعد تحديث البرامج الثابتة".

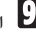

# **اطبع صفحة التكوين ً مجددا.**

تأكد أن البرامج الثابتة قد تم تحديثها عن طريق التحقق من إصدارها (يظهر تحت اسم "Firmware Version" في صفحة التكوين).

# **أعد توصيل الكابالت كما كانت قبل التحديث.**

### و ملاحظة

• باإلضافة إىل طباعة صفحة تكوين، ميكنك التحقق من إصدار الربامج الثابتة يف الجهاز عن طريق الوصول إىل الجهاز باستخدام أحد متصفحات الويب. لالطالع عىل التفاصيل، راجع دليل املستخدم.

# **استكشاف األعطال وإصالحها**

يتناول هذا القسم شرح حلول المشكالت الشائعة المتعلقة بالتحديث.

**في حالة عدم انتهاء التهيئة بعد تحديث البرامج الثابتة**

إذا لم تظهر كلمة "Ready "بعد مضي دقيقة واحدة أو إذا لم يضيء مؤشر الطاقة، فإن التحديث لم يكتمل.

في هذه الحالة، سترى الشاشة التالية أو المؤشر التالي في لوحة التحكم في الجهاز.

#### SP 377SNwX/377SFNwX  $\cdot$

Initializing

#### SP 377DNwX ❖

تبدأ كل المؤشرات في الوميض.

إذا حدث ذلك، فاقرأ الصفحة 1 "قبل تحديث البرامج الثابتة" ً مجددا قراءة متأنية ثم اتبع اإلجراءات التالية إلصالح العطل وإكمال التحديث.

 $\overline{G}$ 

- إلصالح عملية تحديث معطلة، يجب توصيل الجهاز بالكمبيوتر باستخدام كابل USB.
- عند استخدام جهاز كمبيوتر يعمل بأحد أنظمة التشغيل Windows، يجب أن يكون لديك حساب ميلك إذن "إدارة الطابعات". قم بتسجيل الدخول كعضو مجموعة املسؤولني للحصول عىل هذا اإلذن.

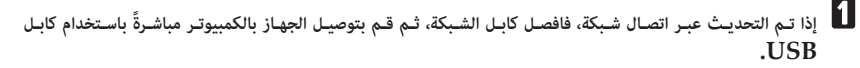

بعد التأكد مـن ظهـور "Initializing" في لوحـة التحكـم فـي الجهـاز لمـدة تزيـد عـن دقيقـة واحـدة أو وميـض **كل المؤشـرات، أعـد تشـغيل أداة تحديـث البرامـج الثابتـة.**

**العمليات التالية هي نفسها المطبقة في الخطوات من 4 إلى 10 في صفحة 2 "تحديث البرامج الثابتة".**

## **رسائل أداة تحديث البرامج الثابتة**

يسرد الجدول التالي رسائل أداة تحديث البرامج الثابتة التي قد تظهر خالل تحديث البرامج الثابتة ويشرح األسباب المحتملة لظهور تلك الرسائل واإلجراءات التي يجب اتخاذها عندما تظهر.

> يتم ترتيب الرسائل ترتيبًا أبجديًا. ً

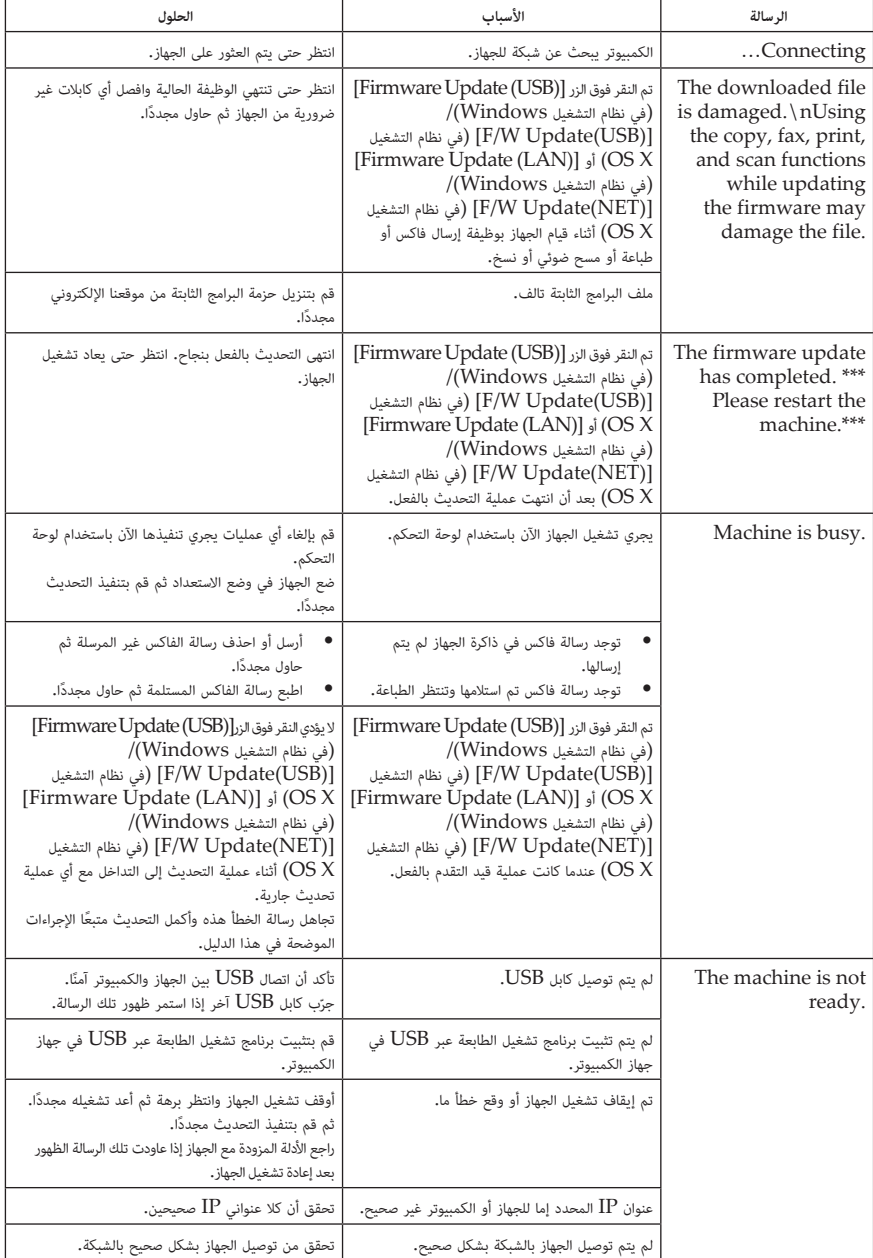

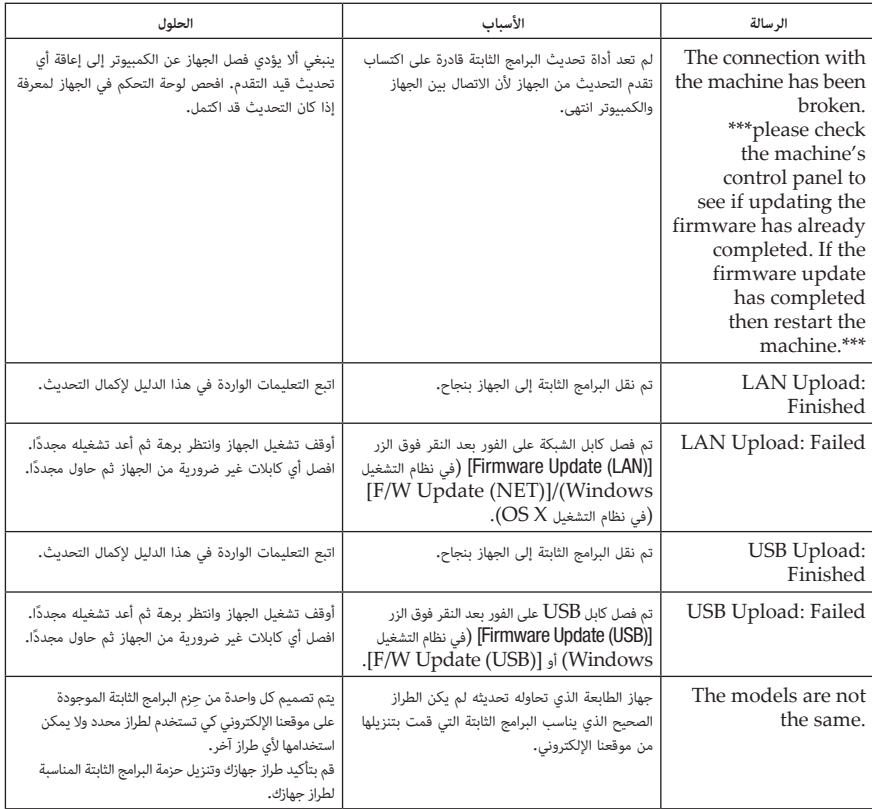

# **رسائل شاشة لوحة التحكم** )SFNwX/377SNwX377 SP)

يسرد الجدول التالي رسائل شاشة لوحة التحكم التي قد تظهر في حالة وقوع خطأ ما تحديث البرامج الثابتة ويشرح األسباب المحتملة لظهور تلك الرسائل واإلجراءات التي يجب اتخاذها عندما تظهر.

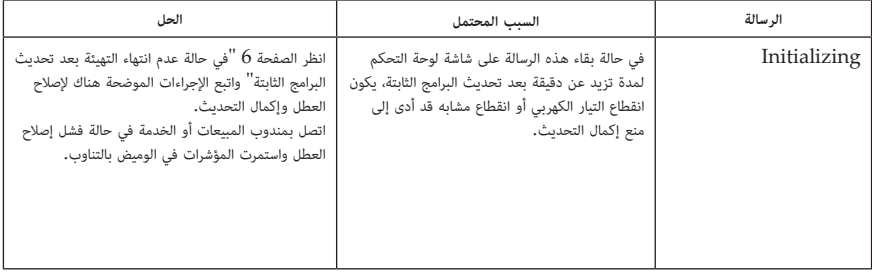

# **أنماط مؤشر لوحة التحكم** )DNwX377 SP)

تعرض مؤشرات لوحة التحكم حالة الجهاز خالل تحديثات البرامج الثابتة وبعدها. ارجع إلى الجدول التالي لحل المشكلة في حالة فشل أي تحديث أو عدم اكتماله بشكل طبيعي.

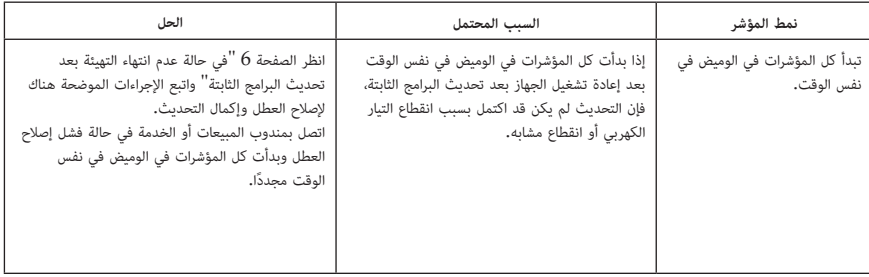

#### **العالمات التجارية**

تعد  $\rm{Windows^{\circledR}}$  و  $\rm{Windows\,Vista^{\circledR}}$  علامات تجارية مسجلة أو علامة تجارية خاصة بشركة ميكروسوفت داخل الواليات المتحدة و/أو دول أخرى. تعد  $\textrm{OS}\,$  علامة تجارية لشركة  $\textrm{Apple}\,\textrm{Inc}$ ., مسجلة في الولايات المتحدة وبلدان أخرى. تهدف منتجات األسماء األخرى المستخدمة هنا إلى التعريف بهويتها فقط وقد تكون عالمات تجارية تخص الشركات التي تملكها. نحن نخلي مسؤوليتنا عن بعض وكل الحقوق المتعلقة بتلك العالمات. األسماء المناسبة ألنظمة التشغيل ويندوز "Windows "تتمثل فيما يلي: أسماء منتجات نظام التشغيل Vista Windows تتمثل فيما يلي: Microsoft® Windows Vista® Ultimate  $\bullet$  $Microsoft<sup>®</sup> Windows Vista<sup>®</sup> Business<sub>®</sub>$  $Microsoft<sup>®</sup> Windows Vista<sup>®</sup> Horne Premium<sup>•</sup>$ Microsoft<sup>®</sup> Windows Vista® Home Basic . Microsoft<sup>®</sup> Windows Vista® Enterprise • أسماء منتجات نظام التشغيل 7 Windows تتمثل فيما يلي: Microsoft<sup>®</sup> Windows® 7 Home Premium • Microsoft<sup>®</sup> Windows® 7 Home Basic • Microsoft® Windows® 7 Professional  $\bullet$  $Microsoft<sup>®</sup> Windows<sup>®</sup> 7$  I Iltimate Microsoft® Windows® 7 Enterprise • أسماء منتجات نظام التشغيل 8 Windowsتتمثل فيما يلي:  $Microsoft<sup>®</sup> Windows<sup>®</sup> 8.$  $Microsoft^{\circ}$  Windows<sup>®</sup> 8 Pro  $\bullet$ Microsoft® Windows® 8 Enterprise • أسماء منتجات نظام التشغيل 8.1 Windows تتمثل فيما يلي:  $Microsoft^{\circ}$  Windows  $81 \bullet$ Microsoft<sup>®</sup> Windows<sup>®</sup> 8.1 Pro  $\bullet$ Microsoft® Windows® 8.1 Enterprise . أسماء منتجات نظام التشغيل 10 Windows تتمثل فيما يلي:  $Microsoft<sup>®</sup> Windows<sup>®</sup> 10 Home •$  $Microsoft<sup>®</sup> Windows<sup>®</sup> 10 Pro$  • Microsoft<sup>®</sup> Windows<sup>®</sup> 10 Enterprise • Microsoft® Windows® 10 Enterprise Education . أسماء منتجات نظام التشغيل2003 Server Windows تتمثل فيما يلي: Microsoft® Windows Server® 2003 Standard Edition • Microsoft® Windows Server® 2003 Standard X64 Edition . Microsoft® Windows Server® 2003 Enterprise Edition • Microsoft<sup>®</sup> Windows Server<sup>®</sup> 2003 Enterprise X64 Edition •

أسماء منتجات نظام التشغيل2R 2003 Server Windows تتمثل فيما يلي:

- Microsoft® Windows Server® 2003 R2 Standard Edition •
- Microsoft® Windows Server® 2003 R2 Standard X64 Edition
	- Microsoft® Windows Server® 2003 R2 Enterprise Edition •
- Microsoft® Windows Server® 2003 R2 Enterprise X64 Edition .

أسماء منتجات نظام التشغيل2008 Server Windows تتمثل فيما يلي:

- Microsoft® Windows Server® 2008 Standard Edition •
- V-Hyper بدون Edition Standard 2008® Server Windows® Microsoft
	- Microsoft® Windows Server® 2008 Enterprise Edition .
- V-Hyper بدون Edition Enterprise 2008® Server Windows® Microsoft

أسماء منتجات نظام التشغيل 2R 2008 Server Windows تتمثل فيما يلي:

- Microsoft<sup>®</sup> Windows Server<sup>®</sup> 2008 R2 Standard Edition •
- Microsoft<sup>®</sup> Windows Server<sup>®</sup> 2008 R2 Enterprise Edition •

أسماء منتجات نظام التشغيل 2012 Server Windows تتمثل فيما يلي:

- Microsoft® Windows Server® 2012 Standard Edition •
- Microsoft® Windows Server® 2012 Essentials Edition •
- Microsoft<sup>®</sup> Windows Server<sup>®</sup> 2012 Foundation Edition  $\bullet$

أسماء منتجات نظام التشغيل2R 2012 Server Windows تتمثل فيما يلي:

- Microsoft® Windows Server® 2012 R2 Standard Edition •
- Microsoft<sup>®</sup> Windows Server® 2012 R2 Essentials Edition ●
- $Microsoft^{\circ}$  Windows Server<sup>®</sup> 2012 R2 Foundation Fdition  $\bullet$

الملاحظة

● بعض أنظمة التشغيل التي تظهر أسماؤها في العلامات التجارية المذكورة أعلاه قد لا تتوافق من أجل الاستخدام مع هذا الجهاز.